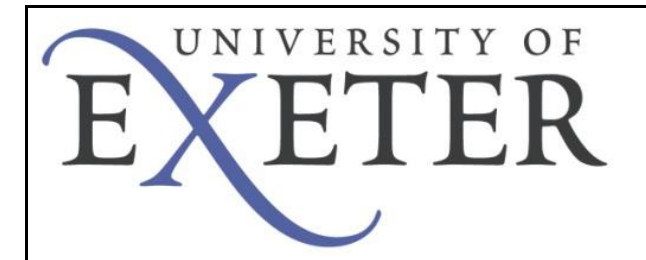

## **Eduroam - troubleshooting**

How to find your e-mail address

## **How do I find exactly which e-mail address to enter?**

If you have any doubt as to the e-mail address *eduroam* is expecting then you can follow the simple process below.

You will need to follow the advice depending upon the e-mail client you use.

## **Outlook / OWA users**

For users of Outlook and OWA the easiest way to find out your e-mail address is to open a web browser and log into OWA as normal and check your **sent mail** folder.

Open up an e-mail and hover your mouse over your name in the e-mail. It will display the correct e-mail address.

This is shown below

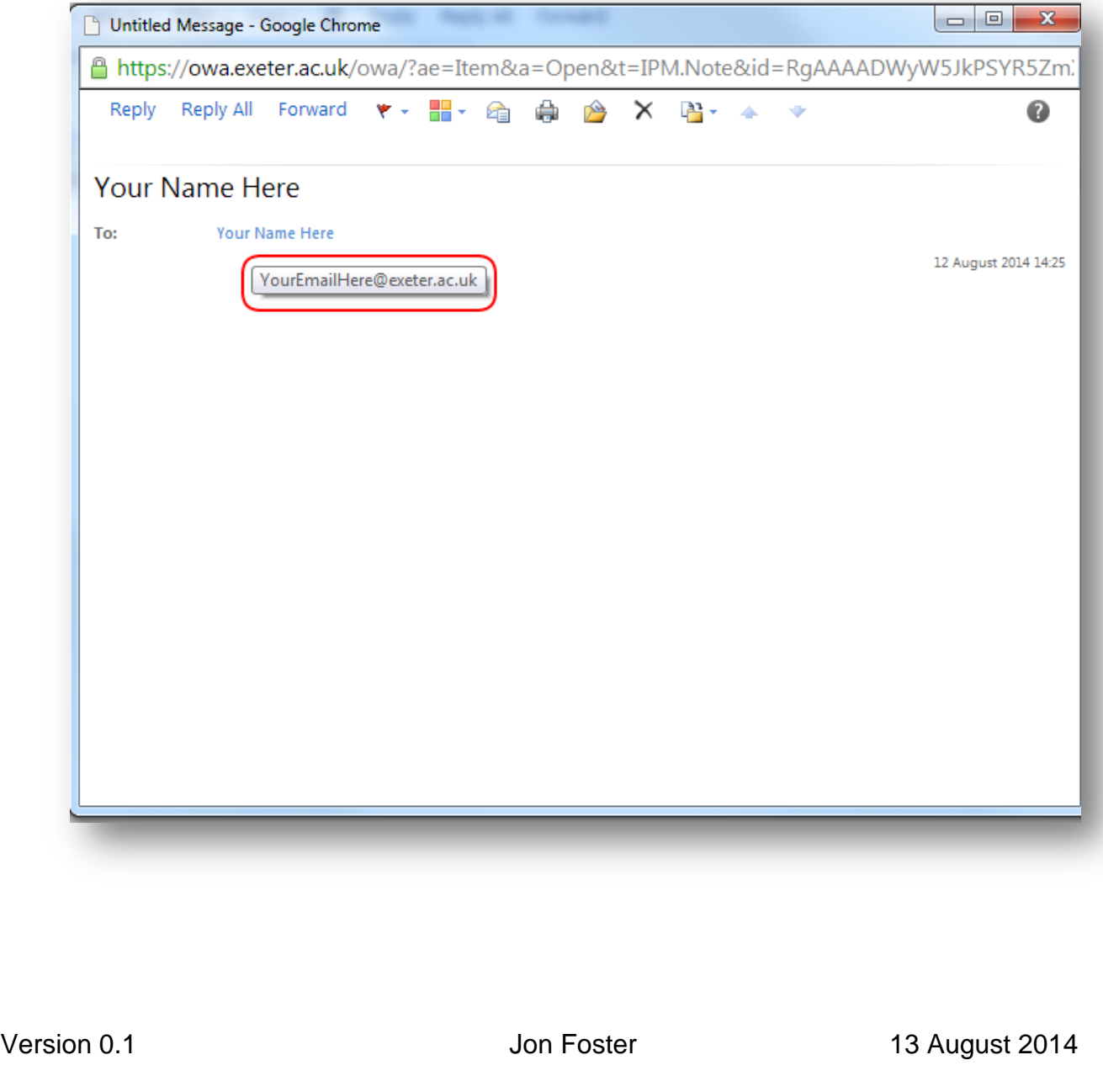

## **Office 365 Users**

For Office 365 users the easiest way to find out your e-mail address is to log into your Office365 e-mail as usual and open up your **sent mail** folder.

Then click on your display name…

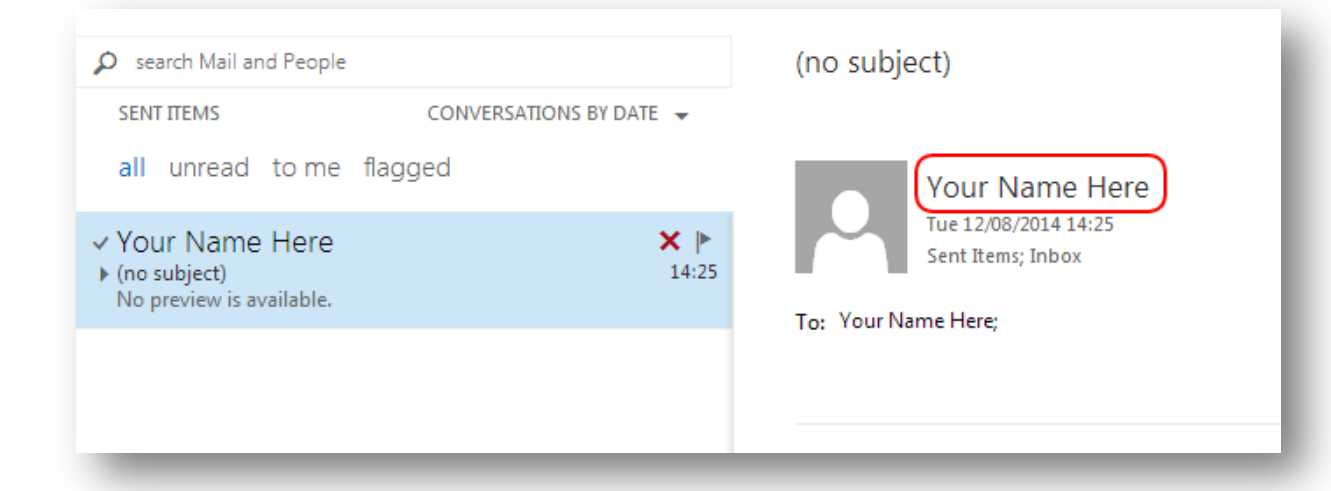

and you'll be presented with the information below, including your e-mail address, highlighted.

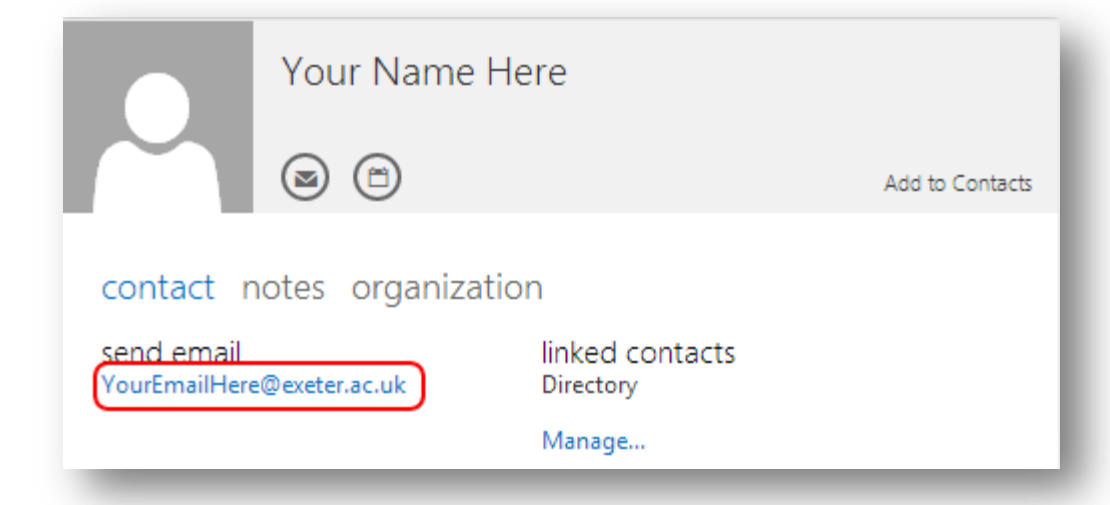